# Using Color in R

#### Stowers Institute for Medical Research R/Bioconductor Discussion Group

Earl F. Glynn Scientific Programmer 17 July 2007

# Using Color in R

- Color Basics in R
- •Color Spaces
- •Color Gradients / Color Ramps
- •Color Blindness
- •Why Don't Screen Colors Match Printout?
- •Colors Tips

**> barplot(rep(1,8), yaxt="n", col=1:8)**

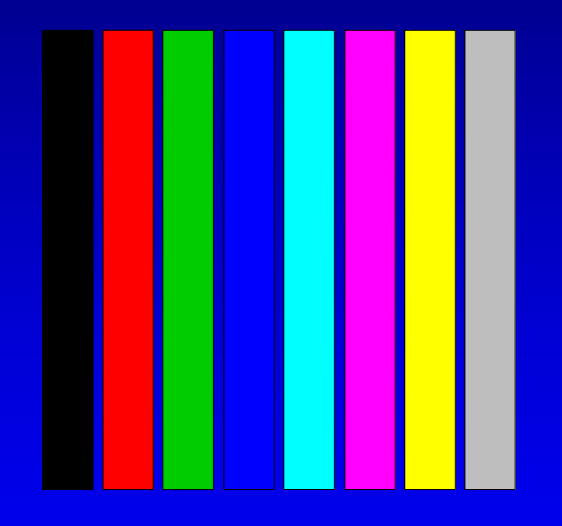

**> palette()**

**[1] "black" "red" "green3" "blue" "cyan"** 

**[6] "magenta" "yellow" "gray"** 

3

- > barplot(rep(1,8), yaxt="n", **col=1:8**)
- > barplot(rep(1,8), yaxt="n", **col=palette()**)
- > barplot(rep(1,8), yaxt="n", **col=c("black" , "red", "green3", "blue", "cyan" , "magenta" , "yellow", "gray")**)

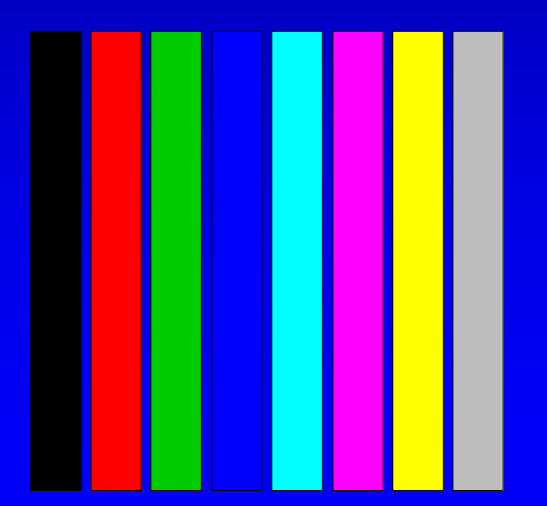

4 *Integer color numbers represent offsets into the palette table*

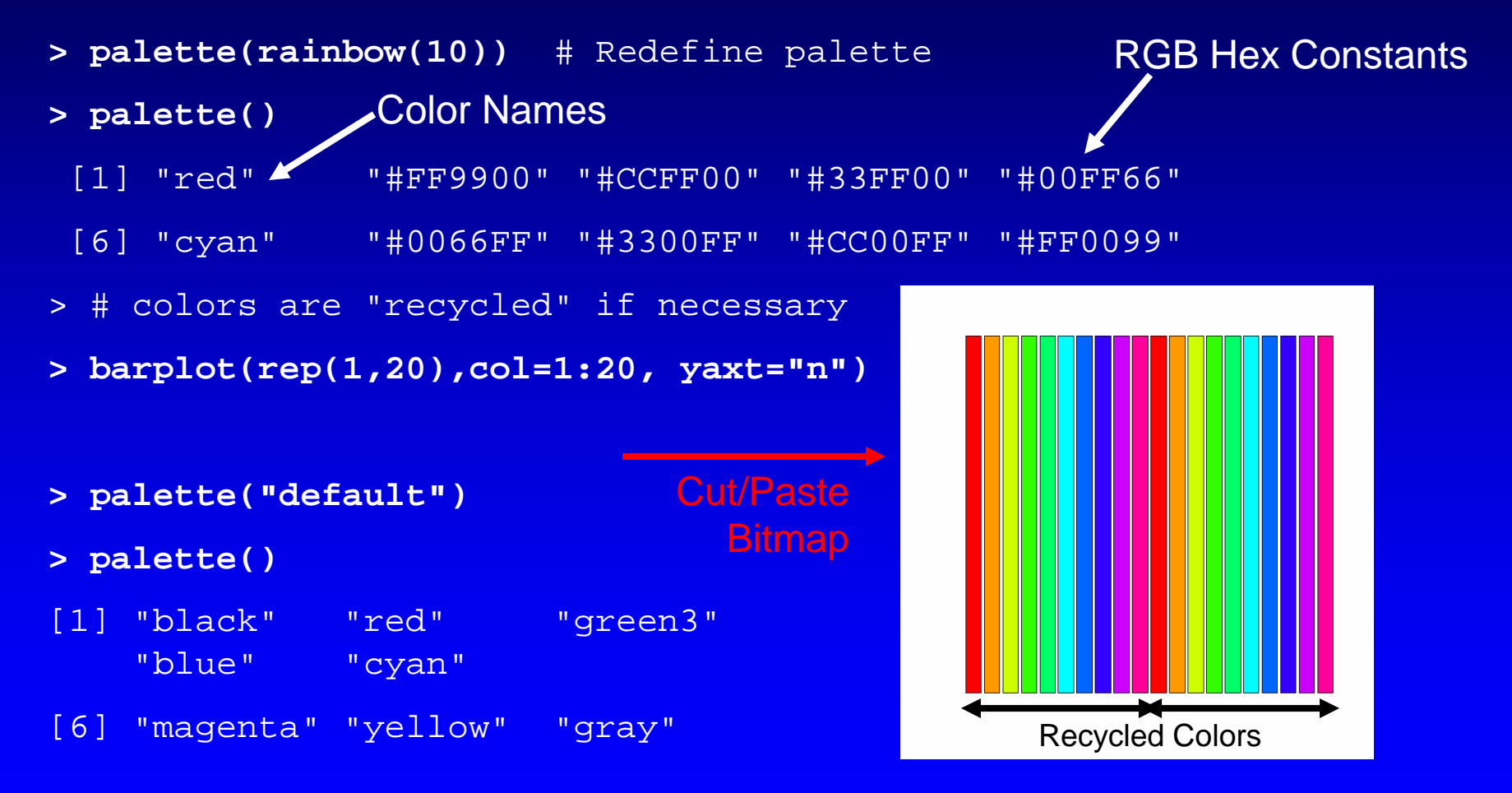

*Specify number of colors with* **rainbow**

#### **> 0:8 / 8**

[1] 0.000 0.125 0.250 0.375 0.500 0.625 0.750 0.875 1.000

```
> palette(gray(0:8 / 8))
```
#### **> palette()**

[1] "black" "#202020" "gray25" "#606060" "#808080"

[6] "#9F9F9F" "gray75" "#DFDFDF" "white"

> # colors are "recycled" if necessary

```
> barplot(rep(1,20),col=1:20, yaxt="n")
```

```
\geq
```

```
> palette("default")
```

```
> palette()
```
[1] "black" "red" "green3" "blue" "cyan"

# RGB Hex Constants

# Recycled Colors

[6] "magenta" "yellow" "gray"

6 *Specify vector of floats 0.0 to 1.0 with grey/gray* 

#### Using Color in R Color Basics: Color Names

#### **> colors() # or colours()**

[4] "antiquewhite1" "antiquewhite2" "antiquewhite3"

[1] "white" "aliceblue" "antiquewhite"

[655] "yellow3" "yellow4" "yellowgreen"

#### **> colors()[grep("red", colors())]**

[1] "darkred" "indianred" "indianred1" [4] "indianred2" "indianred3" "indianred4"

- [7] "mediumvioletred" "orangered" "orangered1"
- [10] "orangered2" "orangered3" "orangered4"
- [13] "palevioletred" "palevioletred1" "palevioletred2"
- [16] "palevioletred3" "palevioletred4" "red"
- [19] "red1" "red2" "red3"
- 
- 
- [25] "violetred2" "violetred3" "violetred4"

- 
- 

[22] "red4" "violetred" "violetred1"

7 *Color names from C:\Program Files\R\R-2.5.1\etc\rgb.txt*

## Using Color in R Color Basics: Color Names

*http://research.stowers-institute.org/efg/R/Color/Chart/index.htm*

### Using Color in R Color Basics: Color Names

R colors

Alphabetical except first color, which is white

 $\overline{9}$ *Print seven page table to compare screen colors with printed colors. http://research.stowers-institute.org/efg/R/Color/Chart/ColorChart.pdf*

#### Using Color in R Color Basics: Hex Constants

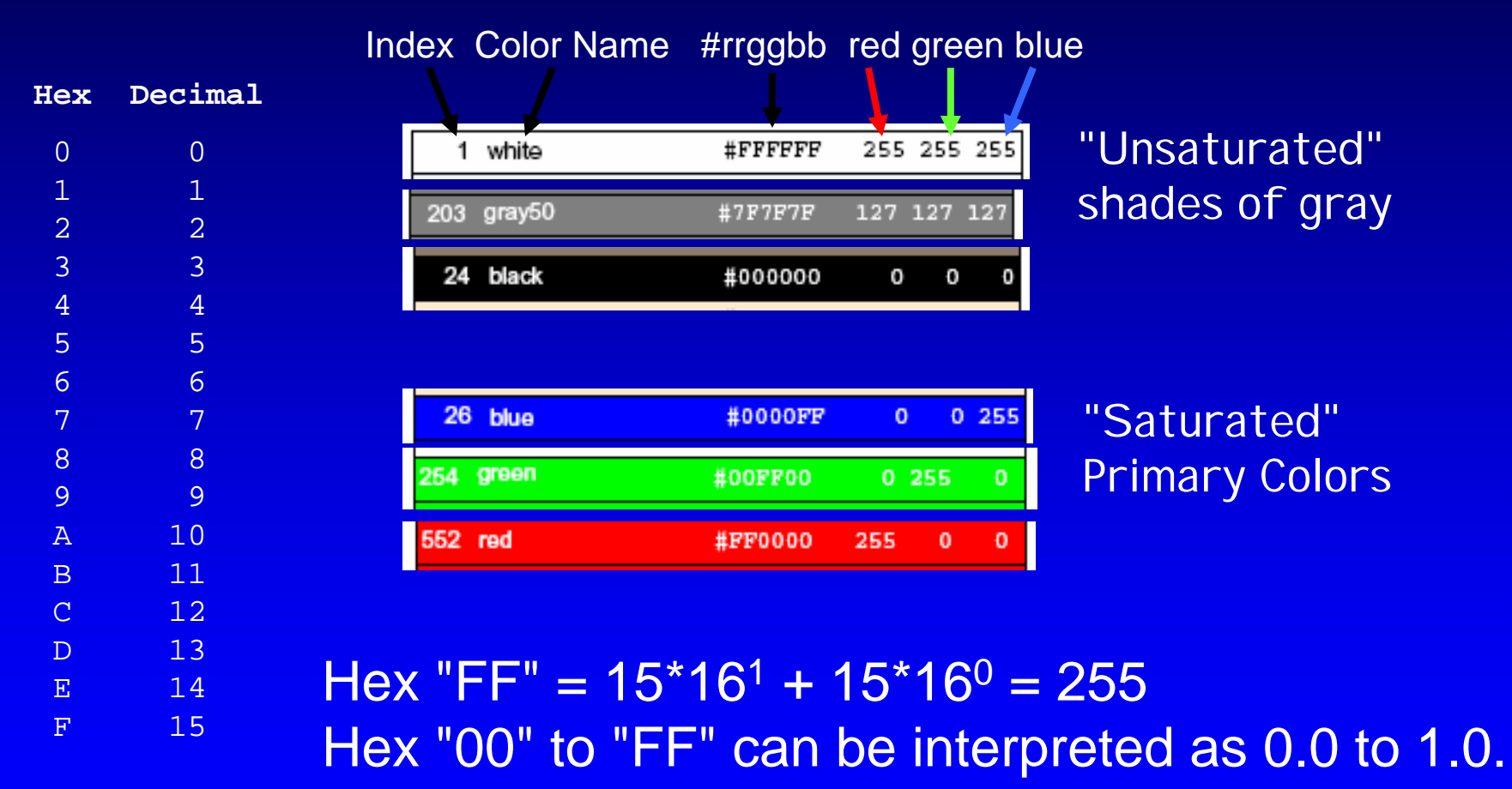

10 *Numbers represented in "base 16" are called "hexadecimal". Hex "FF" is largest value represented by one byte (8 bits).*

#### Using Color in R Color Basics

In R Color can be represented by

- index into palette
- color name
- hex constant (24-bit "True Color":  $256<sup>3</sup>$  colors = 16,777,216 colors)

## Using Color in R Color Basics

In R many objects can take on different colors:

- points
- lines
- axes
- text
- legends
- background

**> palette()** [1] "black" "red" "green3" "blue" "cyan" [6] "magenta" "yellow" "gray" **> x <- -2:2** *Five (x,y) points to plot*  $>$  **v** <-  $x^2$ **# Equivalent point colors > plot(x,y, col=1:5, pch=CIRCLE<-16, cex=2) > plot(x,y, col=c("black" , "red" , "green3" , "blue", "cyan"), pch=CIRCLE, cex=2) > plot(x,y, col=c("#000000", "#FF0000", "green3", 4, 5), pch=CIRCLE, cex=2)** *Hex #*rrggbb *Color name Palette Index* -2 -1 0 1 2  $\circ$ 0<br>1<br>0  $\infty$ 4x  $\rightarrow$ 

#### **n <- 20 plot(1:n, pch=CIRCLE<-16, cex=1:n, col=rainbow(n))**

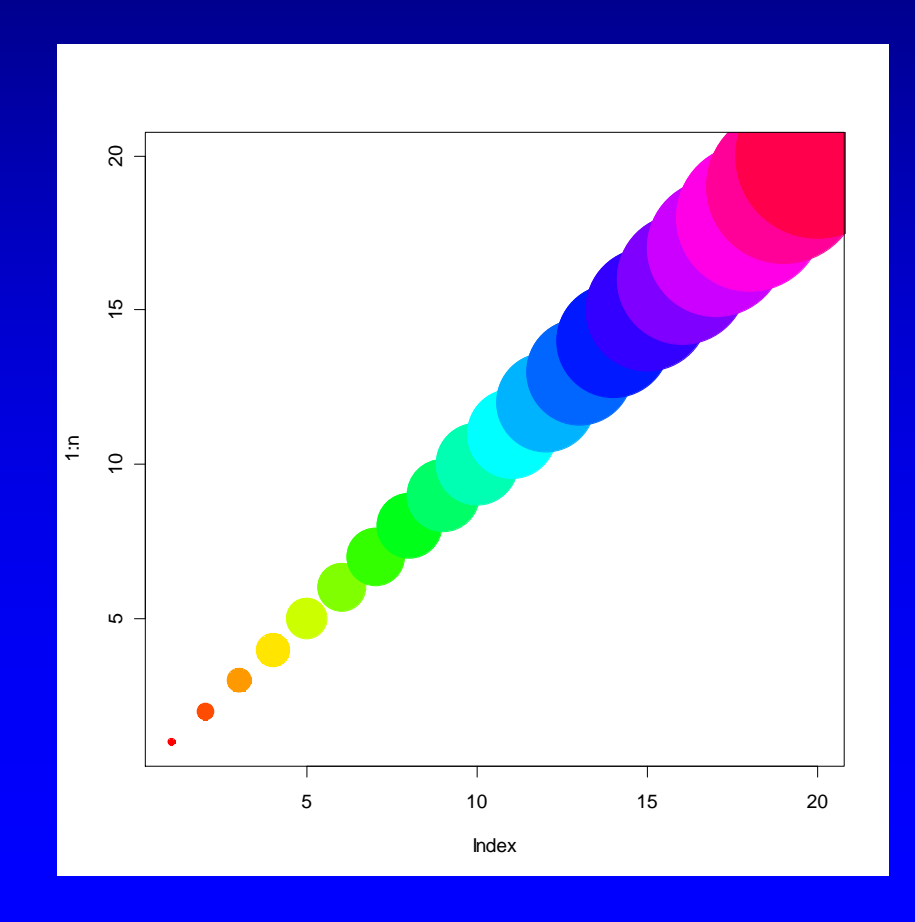

**> plot(log2(somite\$Signal.1L), log2(somite\$Signal.1R))**

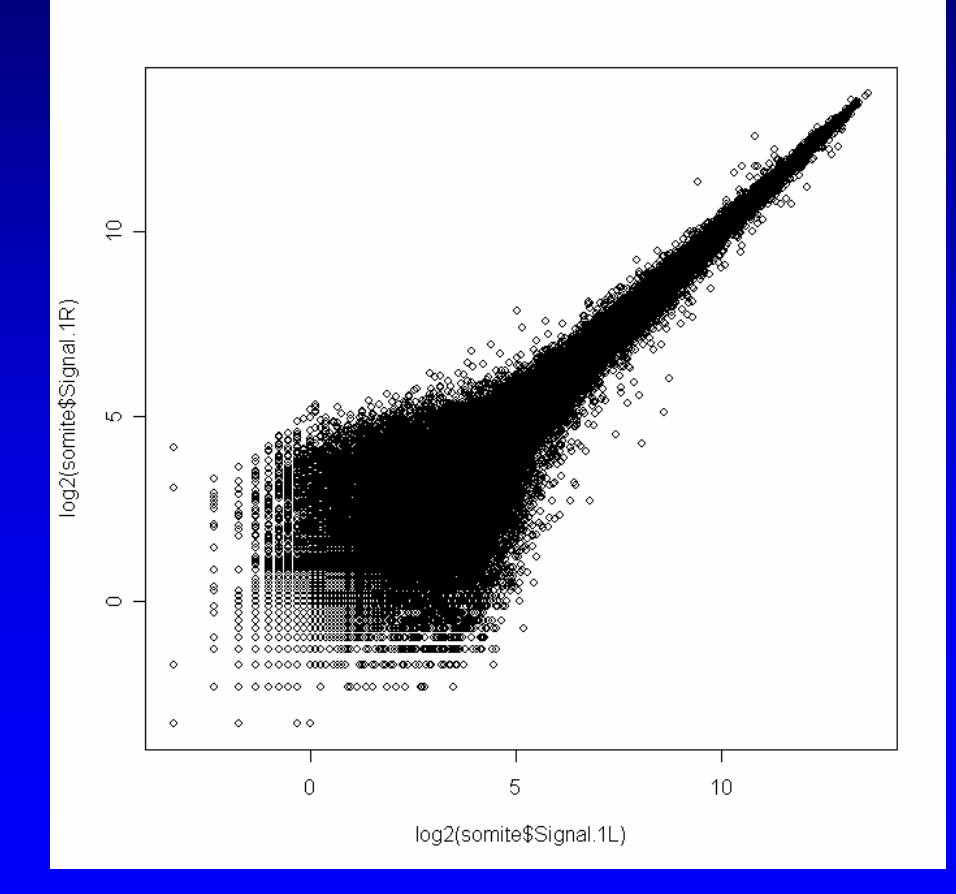

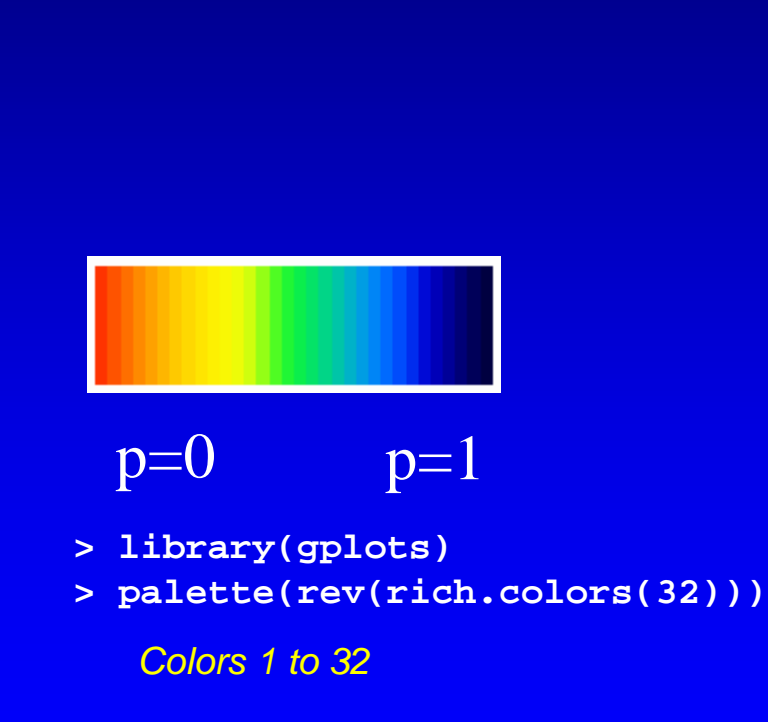

*How to associate color with p-values at each point?*

**> palette( rev(rich.colors(32)) ) # colors: 1 to 32 > plot(log2(somite\$Signal.1L), log2(somite\$Signal.1R), col=1 + 31\*somite\$worst.p) # col values from 1 to 32**

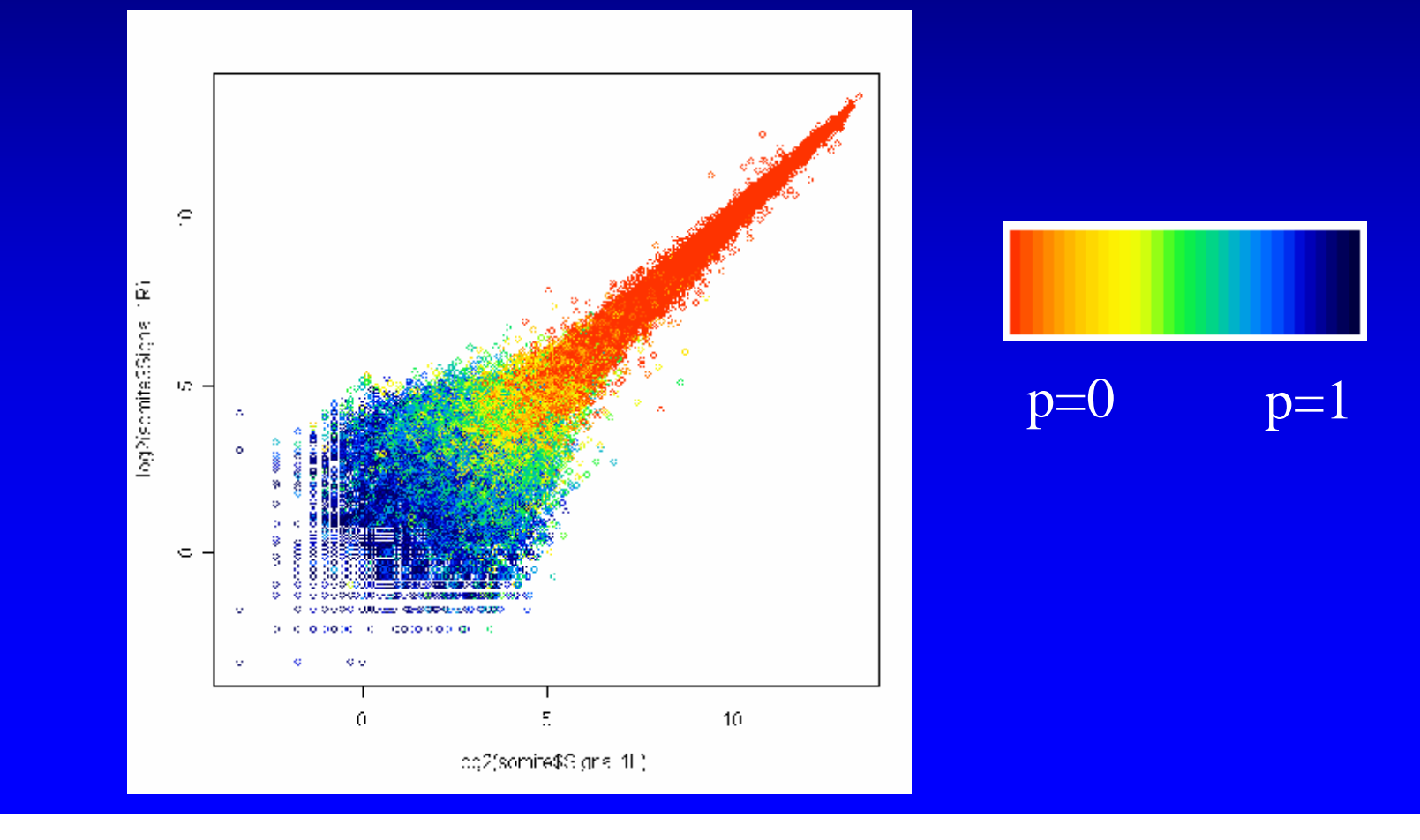

#### Using Color in R Color Basics: Points and Lines

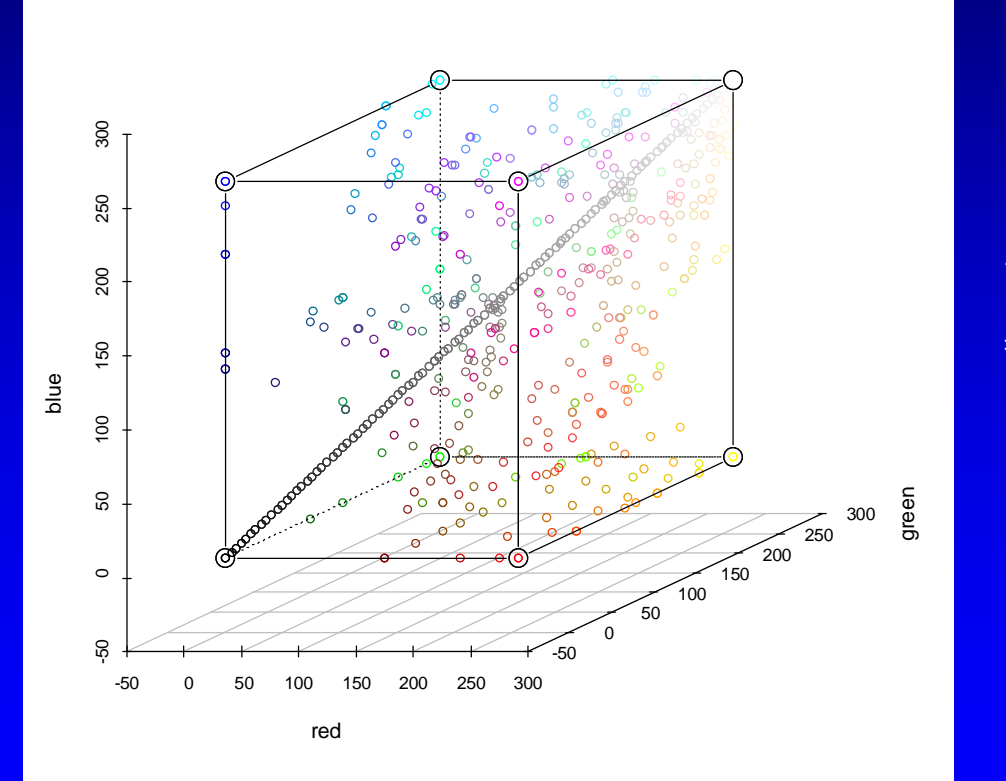

library(scatterplot3d) ?scatterplot3d # Example 6

*Red-Green-Blue 3D Plot of* colors()

#### Using Color in R Color Basics: Axes and Text

```
BOTTOM <- 1
LERT <- 2
TOP \leq -3RIGHT < -4par(col.lab="orange", col.main="gray")
plot(0:10,0:10, col=0:10, pch=CIRCLE<-16,
    main="Chart Title", axes=FALSE,
    xlab="X axis",ylab="Y axis")
# Margin Text
mtext("Bottom", BOTTOM, col="red")
mtext("Left", LEFT, col="green")
mtext("Top", TOP, col="blue")
mtext("Right", RIGHT, col="magenta")
axis(BOTTOM, col="red",
  col.axis='red") # 2, ... 10 in red
AXIS_LABEL_HORIZONTAL <- 1
axis(LEFT, col="green", col.axis="green",
  at=2*0:5, labels=paste(20*0:5),
  las=AXIS_LABEL_HORIZONTAL)
axis(TOP, col="blue", col.axis="blue")
axis(RIGHT, col="magenta", col.axis="magenta")
```
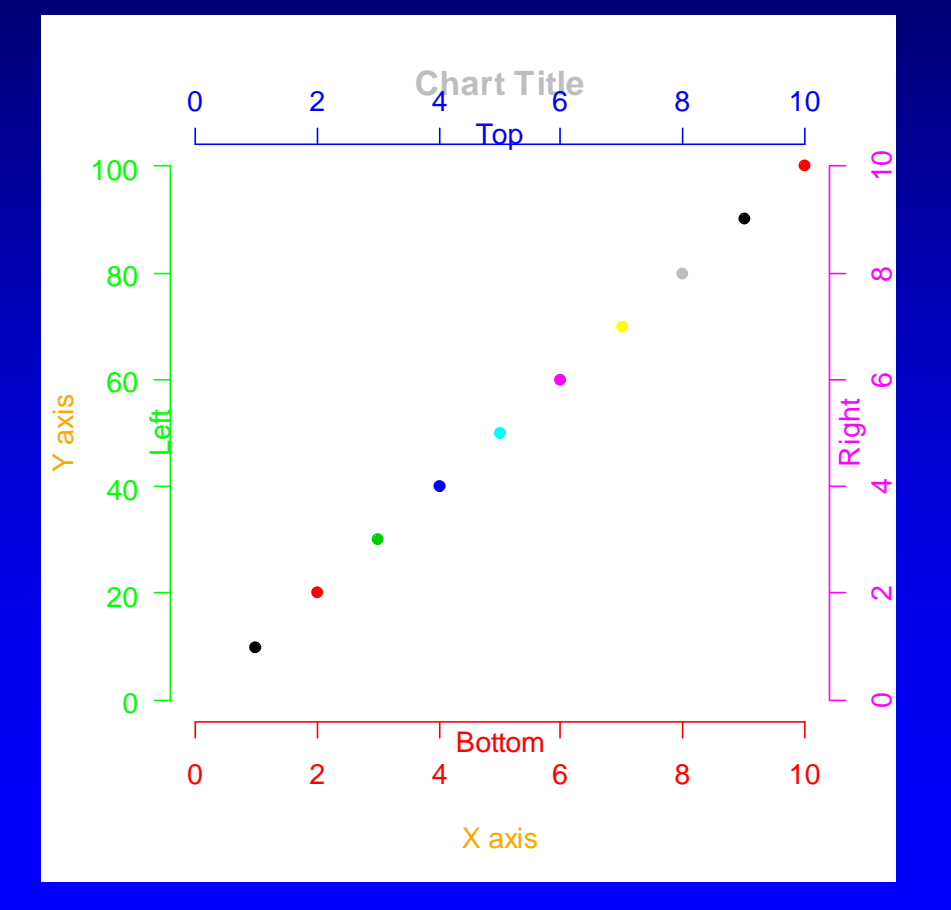

#### Using Color in R Color Basics: Legends

Time  $<-0:120$ 

```
Period1 <- cos(2*pi*Time/120)
Period2 <- cos(2*pi*Time/90)
Period3 <- cos(2*pi*Time/150)
```

```
COLORS <- c("red", "green", "blue")
LINE.TYPES <- c("solid", "dotted", "dashed")
Periods <- data.frame( Period1=Period1,
                        Period2=Period2,
                        Period3=Period3)
matplot(Periods, type = "l",
       xlab="Time[min]",ylab="Expression",
        col = COLORS, lty = LINE.TYPES)
legend("bottomleft",
       c("120 min period", " 90 min period",
         "150 min period"),
```

```
col = COLORS, lty = LINE.TYPES)
```
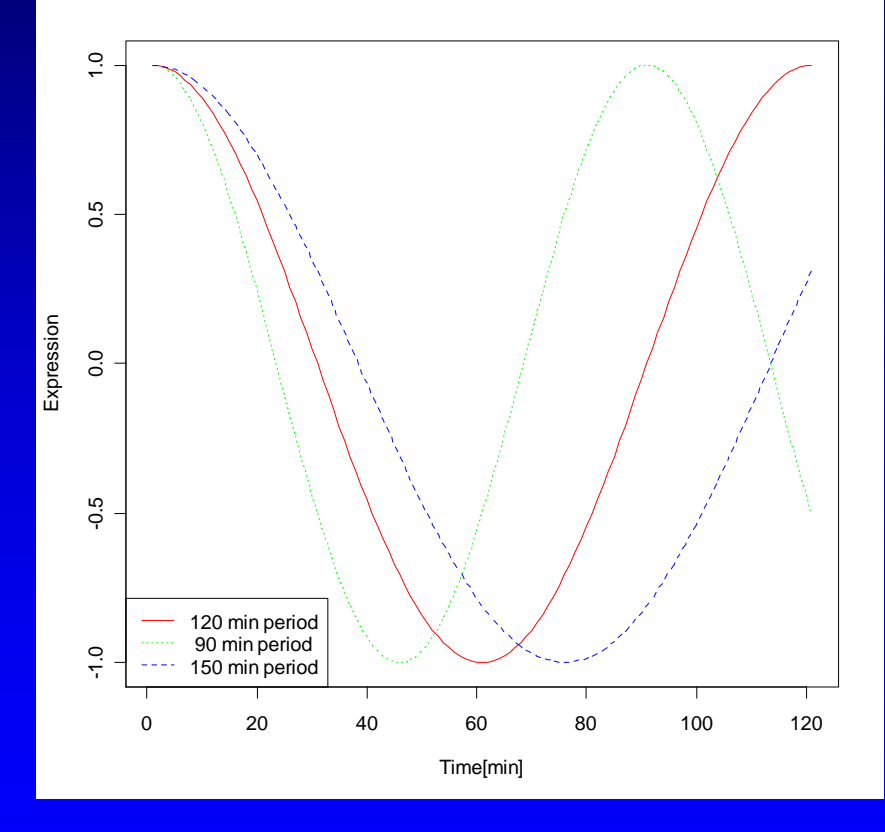

## Using Color in R Color Basics: Background

#### **par(bg="light blue")**

 $x \le -2:2$  $y \leftarrow x^2$  $plot(x,y, col=1:5,$ pch=CIRCLE<-16,cex=2)

> R's default background color is "transparent."

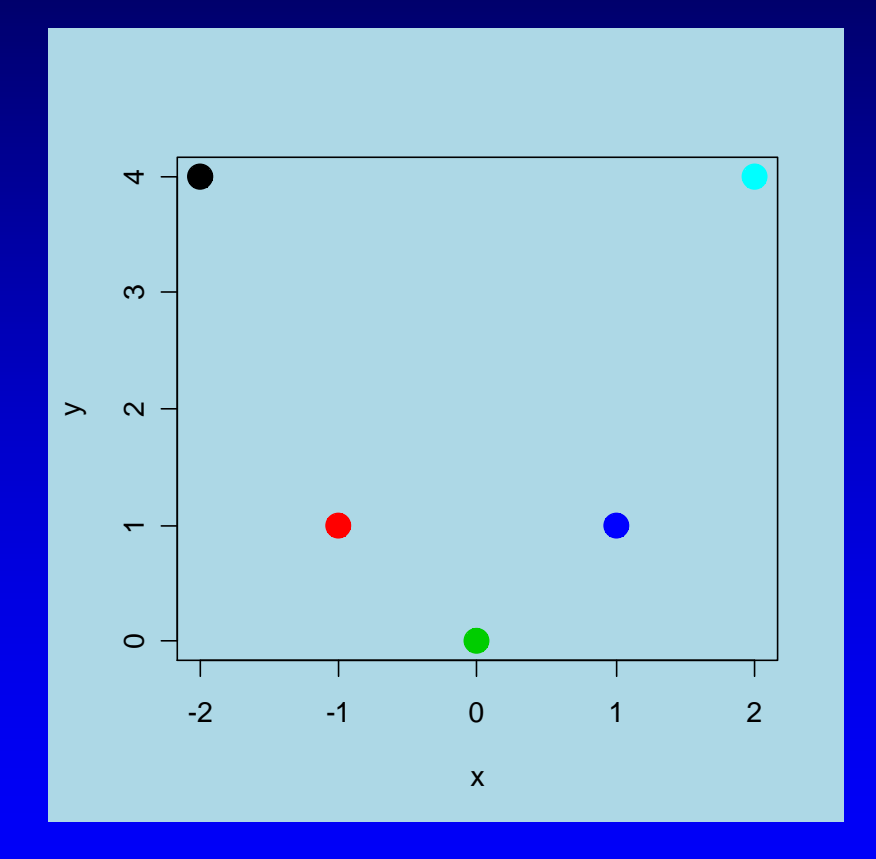

*Set graphic background to simplify cutting and pasting to PowerPoint! Avoids in PowerPoint: Format Picture | Colors and Lines | Fill Color*

# Using Color in R

- Color Basics in R
- •Color Spaces
- •Color Gradients / Color Ramps
- •Color Blindness
- •Why Don't Screen Colors Match Printout? •Colors Tips

## Using Color in R Color Space: RGB Color Model

 $>$  rgb(1,0,0) [1] "#FF0000"  $>$  rgb( $0, 1, 0$ ) [1] "#00FF00"  $>$  rgb $(1,1,0)$ [1] "#FFFF00"

```
> rgb(255,0,0, maxColorValue=255)
[1] "#FF0000"
```

```
> col2rgb(c("blue", "yellow"))
```
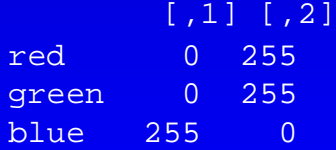

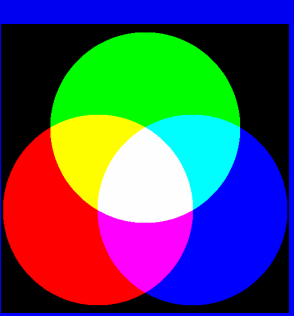

*Color is additive in the RGB Color Model. Coordinate values not always obvious.*

#### 450 magenta #FF00FF 255 0 255 652 yellow 255 255 #FFFF00 ō 68 cyan 0 255 255 #00FFFF

#### #rrggbb R G B 26 blue  $0 0 255$ #0000FF 54 green #00FF00  $0.255$ 552 red  $\bullet$ #FF0000 255  $\mathbf{o}$

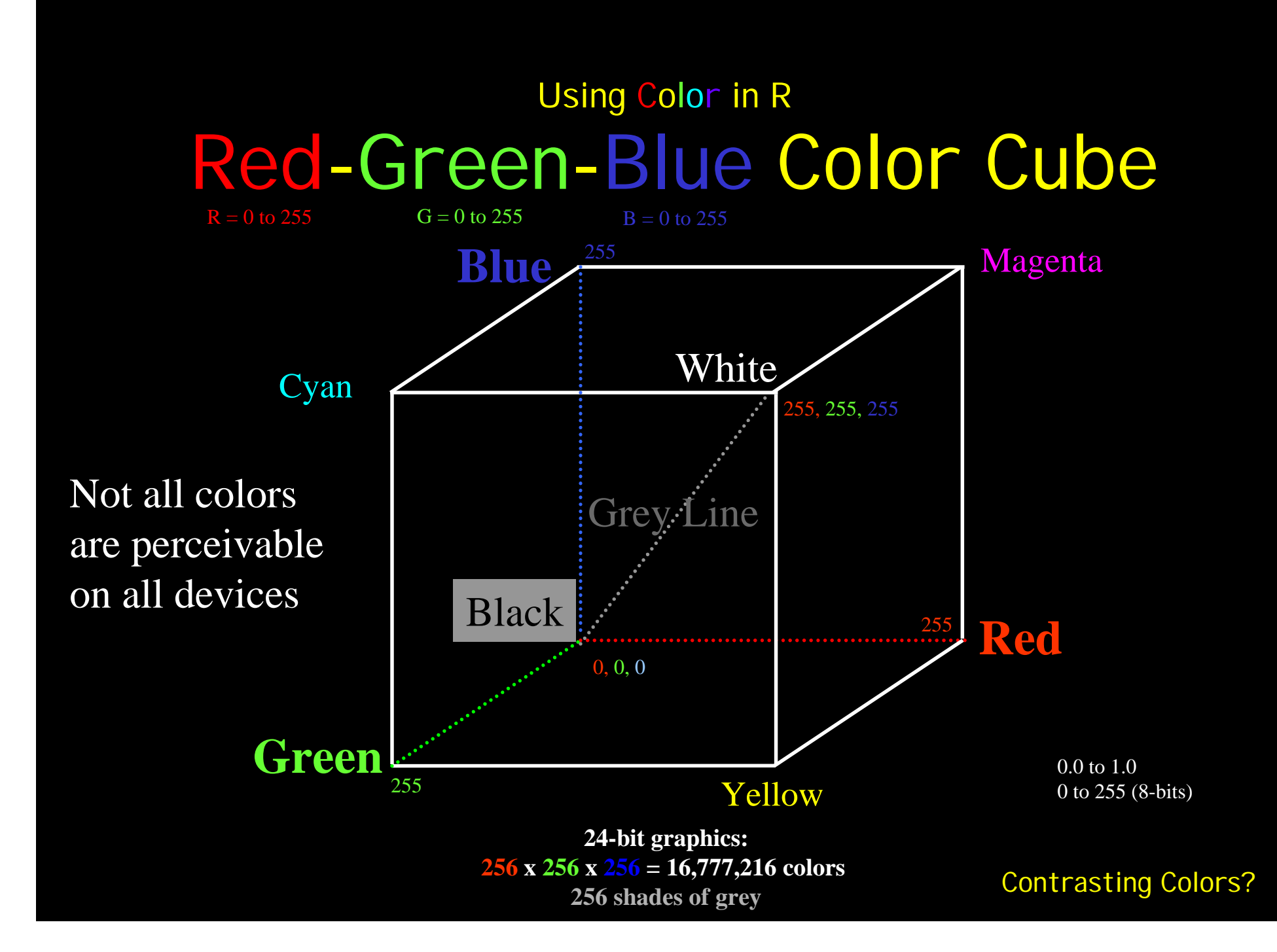

# Using Color in R Color Space: HSV

#### Hue-Saturation-Value Match perception of color better than RGB

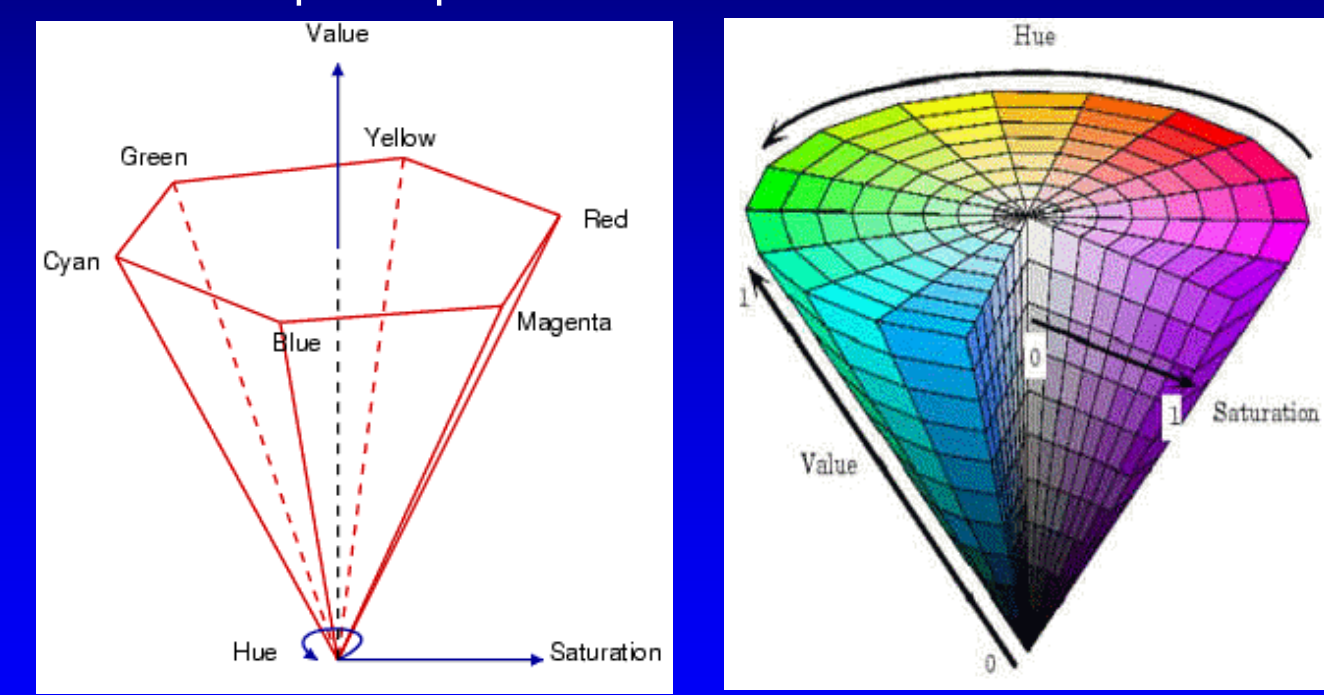

Source: http://scien.stanford.edu/class/psych221/projects/02/sojeong/

# Using Color in R Color Space: HSV Hue-Saturation-Value

 $>$  hsv $(1,1,1)$ [1] "#FF0000"

```
\frac{1}{2} hsv(1/3,1,1)[1] "#00FF00"
```
 $>$  hsv $(2/3,1,1)$ [1] "#0000FF"

```
hue \leq -\text{seq}(0.0, 1.0, \text{ by}=\frac{1}{40})
```

```
pie(rep(1,40),labels=formatC(hue, digits=3, 
                    format="f"),
    cex=0.75,
    col=hsv(hue, 1.0, 1.0),
```

```
radius=1.0,
main="HSV (S=1, V=1)" )
```

```
> rgb2hsv(col2rgb("blue"))
        \lceil, 1]
h 0.6666667
```

```
s 1.0000000
```

```
v 1.0000000
```
Contrasting Colors?

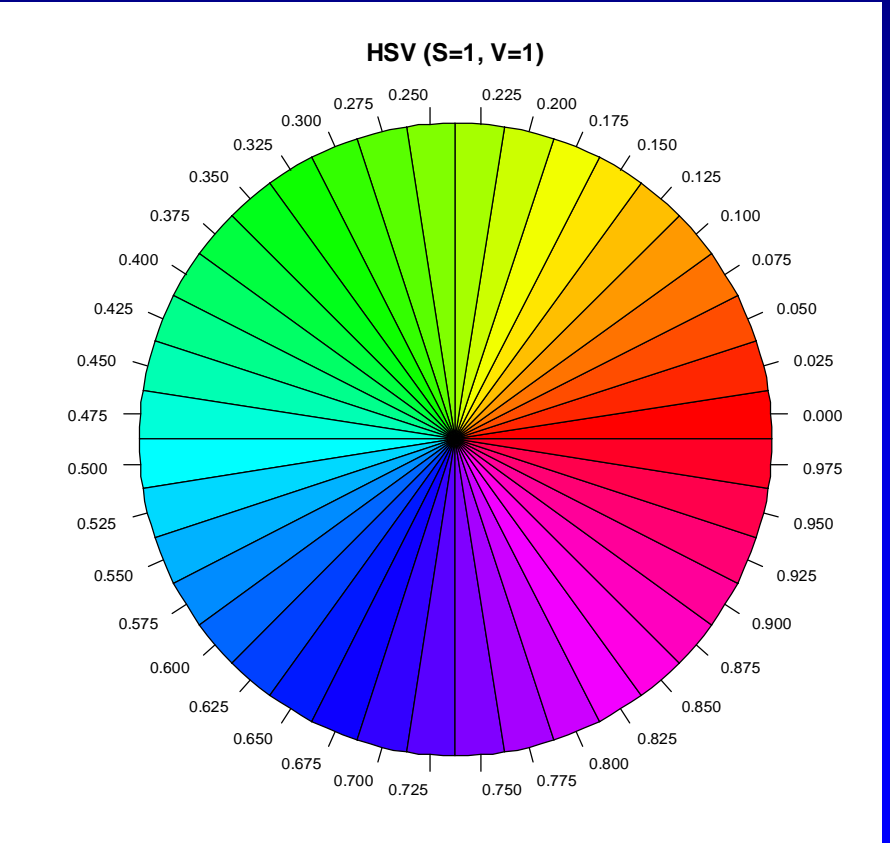

# Using Color in R Color Spaces

## help(package=colorspace)

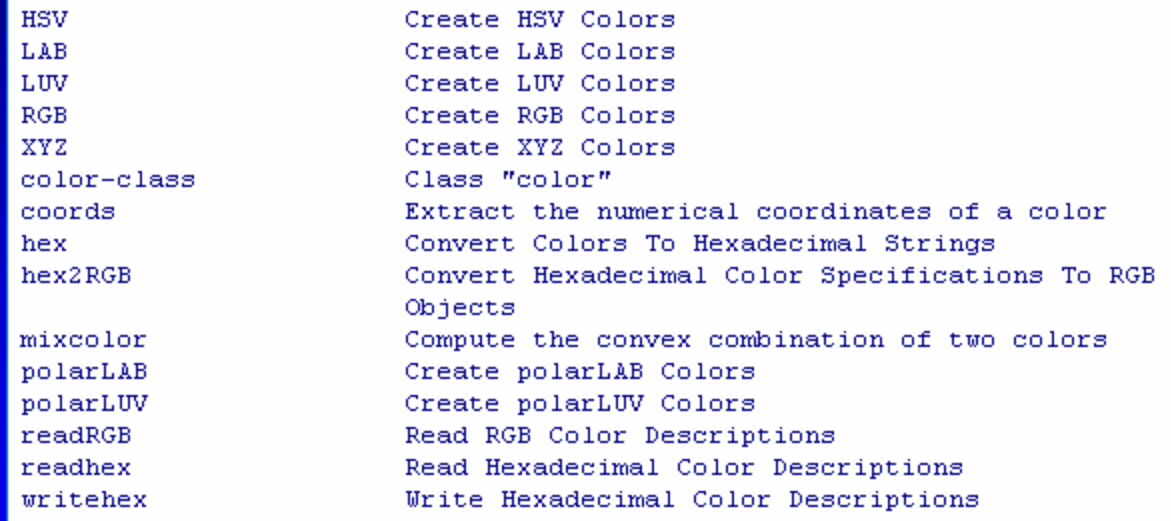

# Using Color in R

- Color Basics in R
- •Color Spaces
- •Color Gradients / Color Ramps
- •Color Blindness
- •Why Don't Screen Colors Match Printout? •Colors Tips

 $par(mfrow=c(6,1), mar=c(3,1,0,1))$ BOTTOM <- 1

{

colorstrip <- function(colors, description, ShowAxis=FALSE)

```
count <- length(colors)
m \le - matrix(1:count, count, 1)
image(m, col=colors, ylab="", axes=FALSE)
```
if (ShowAxis) { axis(BOTTOM) } mtext(description, BOTTOM, adj=0.5, line=0.5) }

```
COLOR.COUNT <- 256
colorstrip(rainbow(COLOR.COUNT), "rainbow")
colorstrip(heat.colors(COLOR.COUNT), "heat.colors")
colorstrip(terrain.colors(COLOR.COUNT), "terrain.colors")
colorstrip(topo.colors(COLOR.COUNT), "topo.colors")
colorstrip(cm.colors(COLOR.COUNT),
          "cm.colors (cyan-magenta)")
colorstrip(gray(0:COLOR.COUNT / COLOR.COUNT),"gray")
```
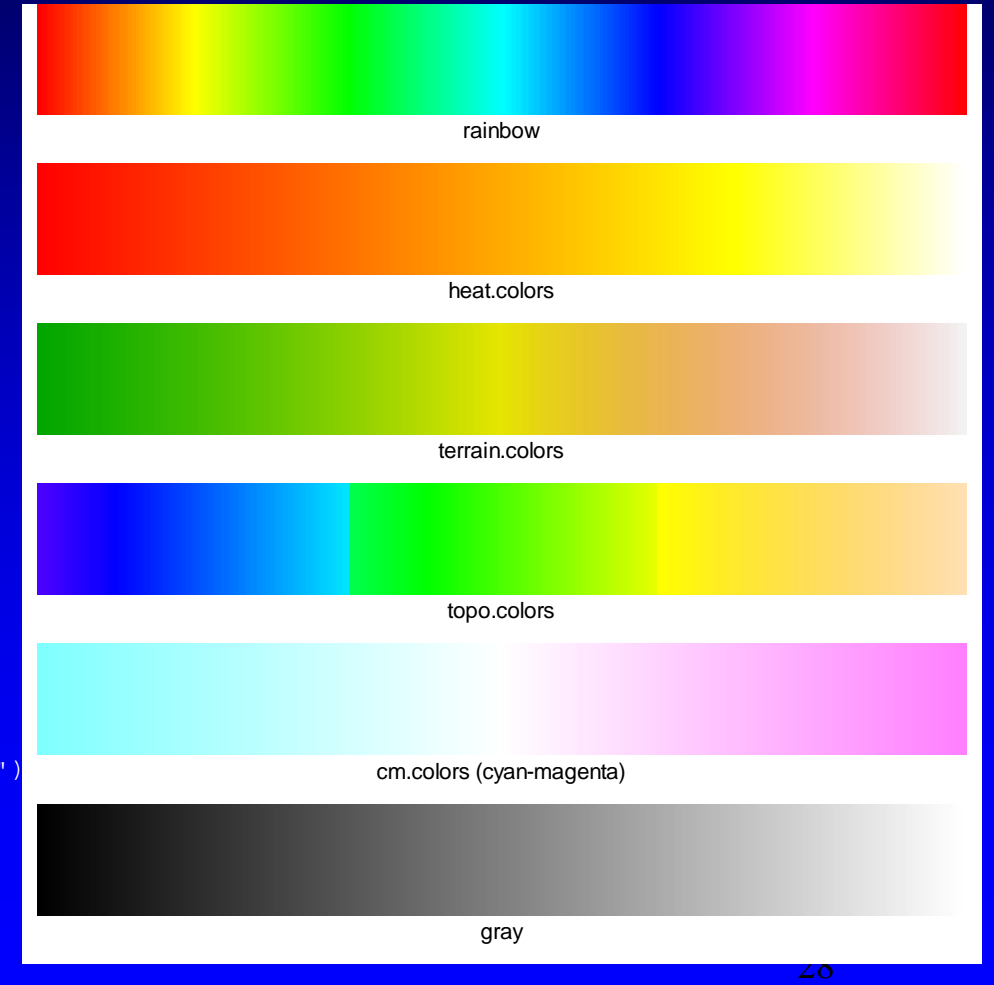

#### colorRamp and colorRampPalette added in R 2.1.0

```
m \le -\text{outer}(1:20,1:20,\text{function}(x,y)) \sin(\text{sqrt}(x*y)/3))
```
rgb.palette <- colorRampPalette(c("red", "orange", "blue"), space = "rgb") filled.contour(m,col = rgb.palette(20))

```
# space="Lab" helps when colors don't form a 
# natural sequence
Lab.palette <- colorRampPalette(c("red", "orange", 
"\text{blue"}), space = "\text{Lab"})
filled.contour(m,col = Lab.palette(20))
```
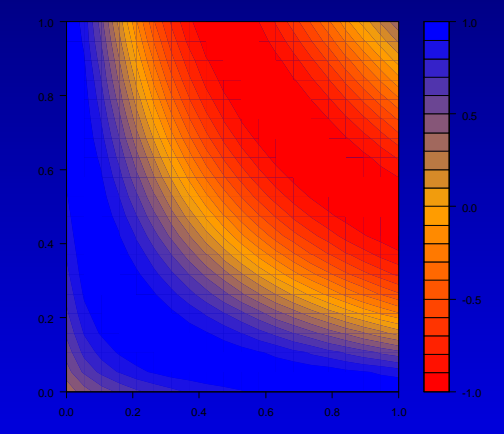

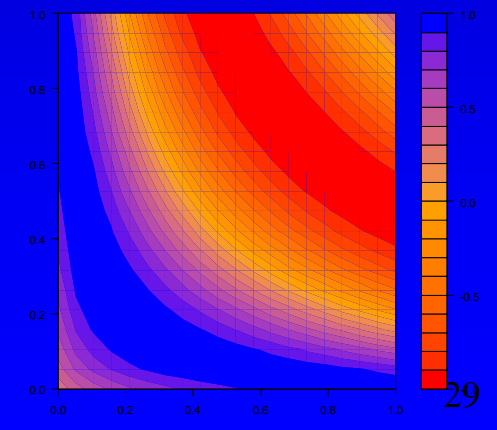

#### HCL (Hue, Chroma, Luminance)

> ?hcl

 $barplot(rep(1, 20), col = hcl(seq(0, 360, length = 20)))$ 

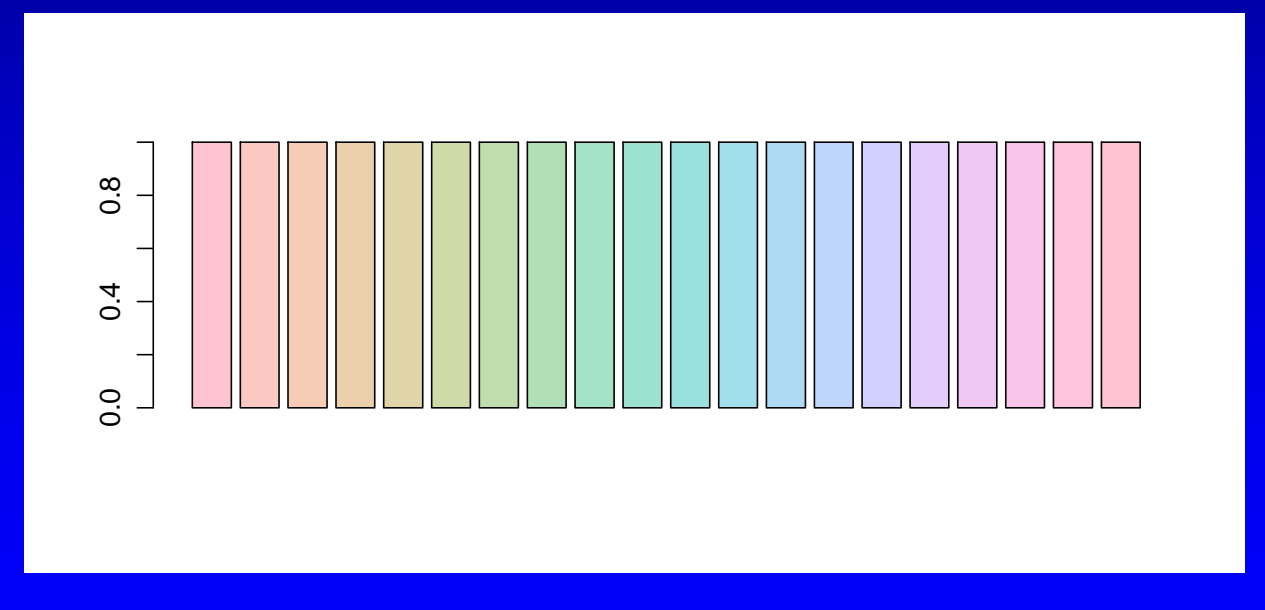

See: HCL(Hue-Chroma-Luminance)-based Color Palettes in R http://cran.r-project.org/doc/vignettes/vcd/hcl-colors.pdf

RColorBrewer Package

- > library(RColorBrewer)
- > display.brewer.all()

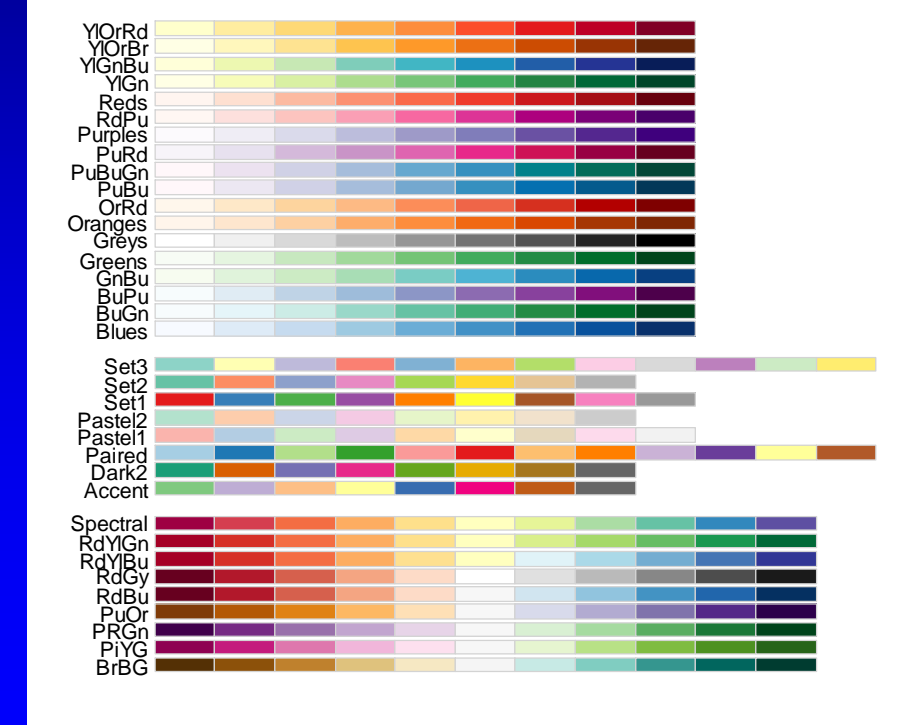

#### Representative Color for Given Wavelength

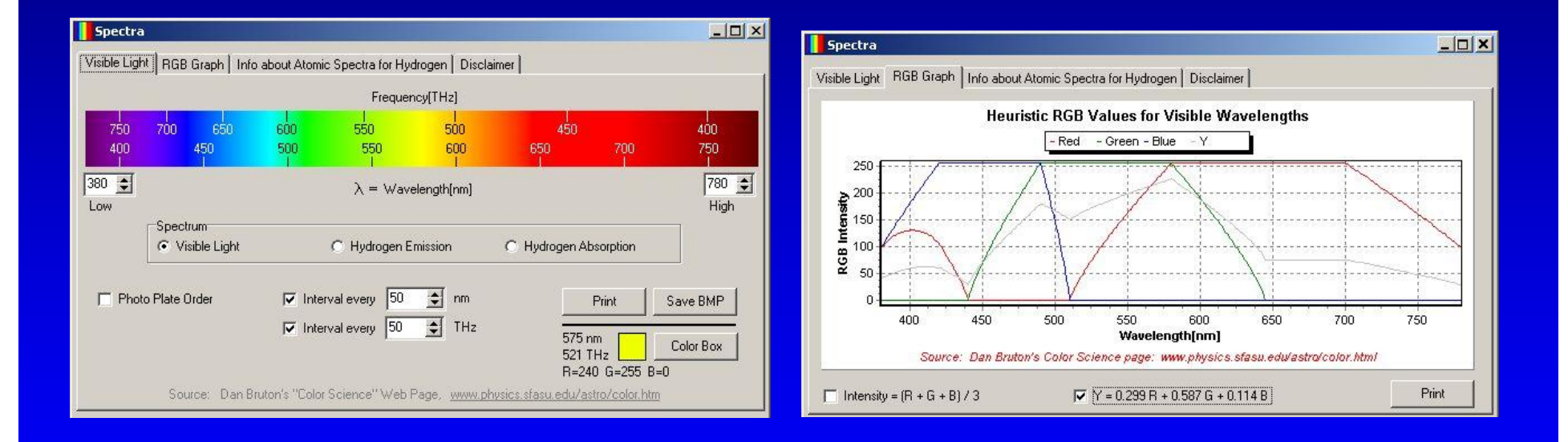

Source: http://www.efg2.com/Lab/ScienceAndEngineering/Spectra.htm

# Using Color in R

- Color Basics in R
- •Color Spaces
- •Color Gradients / Color Ramps
- •Color Blindness
- •Why Don't Screen Colors Match Printout? •Colors Tips

#### Ishihara Test for Color Blindness

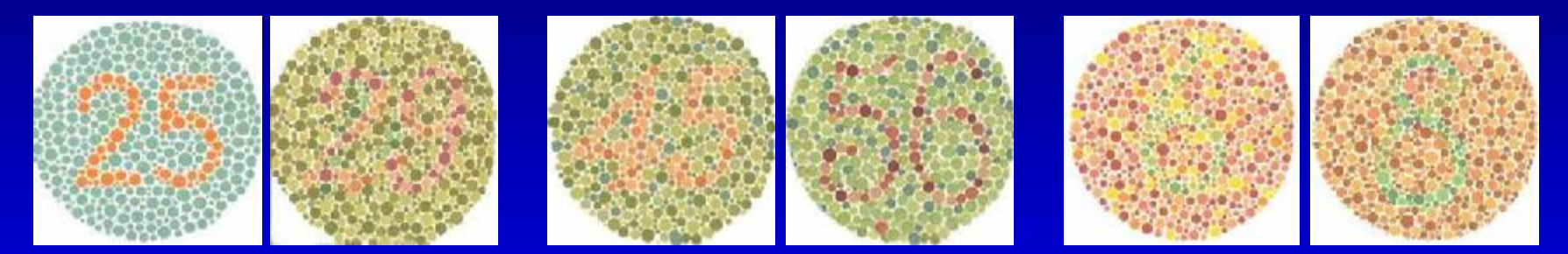

#### Normal Color Vision: 25, 29, 45, 56, 6, 8 Red-Green Color Blind: 25, spots, spots, 56, spots, spots

Source: http://www.toledo-bend.com/colorblind/Ishihara.html

*About 1 in 12 have some sort of color deficiency: About ~8% of men and ~0.4% of women in the US.*

http://en.wikipedia.org/wiki/Color\_blindness

#### R dichromat Package: Color Schemes for dichromats

library(dichromat) par(mfcol=c(1,2))  $N < -20$ pie(rep(1,N),col=heat.colors(N)) pie(rep(1,N),col=dichromat(heat.colors(N)))

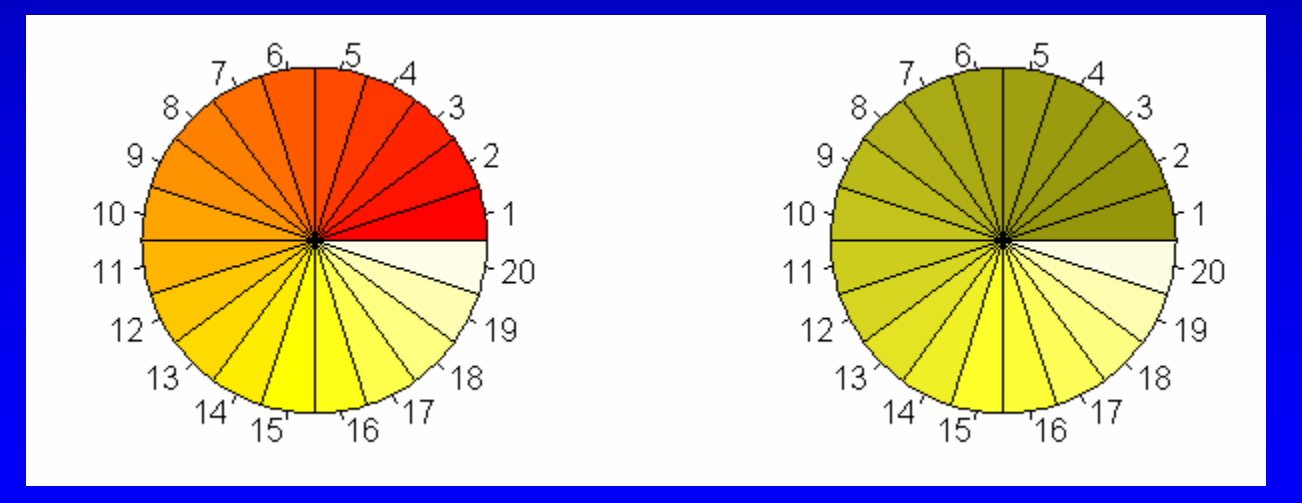

dichromat function collapses red-green color distinctions to approximate the effect of the two<br>common forme of red, green color blindness, protencels and deutereneris. common forms of red-green color blindness, protanopia and deuteranopia.

#### R dichromat Package: Color Schemes for dichromats

```
library(dichromat)
par(mar=c(1,2,1,1))
layout(matrix(1:6,ncol=1))
image(1:10,1,matrix(1:10, ncol=1),
     col=colorschemes$BrowntoBlue.10,
     main="Brown to Blue (10)", axes=FALSE)
image(1:100,1,matrix(1:100 ,ncol=1),
     col=colorRampPalette(colorschemes$BrowntoBlue.10,space="Lab")(100),
     main="Brown to Blue Ramp", axes=FALSE)
image(1:10,1,matrix(1:10, ncol=1),
     col=dichromat(colorschemes$BrowntoBlue.10),
     main="Brown to Blue (10) -- deuteranopia", axes=FALSE)
image(1:12,1,matrix(1:12, ncol=1),col=colorschemes$Categorical.12,
     main="Categorical (12)", axes=FALSE)
image(1:12,1,matrix(1:12, ncol=1),
     col=dichromat(colorschemes$Categorical.12),
     main="Categorical (12) -- deuteranopia", axes=FALSE)
image(1:12,1,matrix(1:12,ncol=1),
     col=dichromat(colorschemes$Categorical.12, "protan"),
     main="Categorical (12) -- protanopia", axes=FALSE)
```
#### R dichromat Package: Color Schemes for dichromats

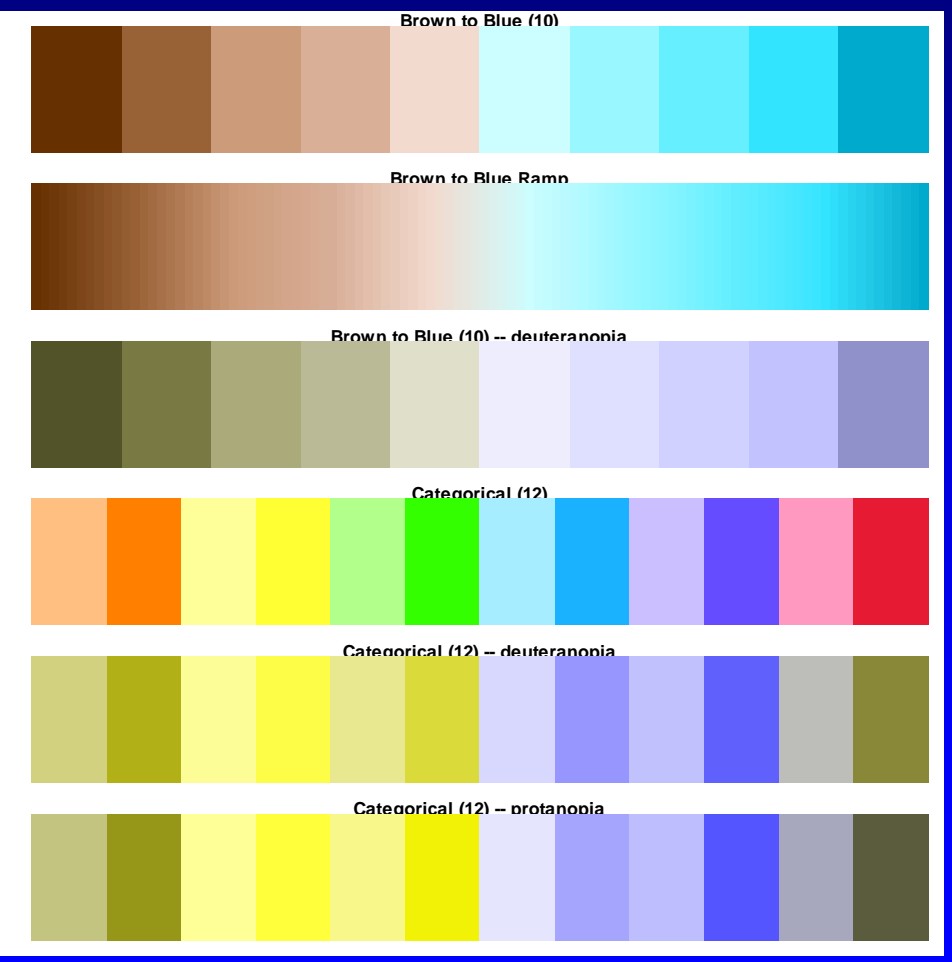

# Using Color in R

- Color Basics in R
- •Color Spaces
- •Color Gradients / Color Ramps
- •Color Blindness
- •Why Don't Screen Colors Match Printout? •Colors Tips

#### Using Color in R Why Don't Screen Colors Match Printout?

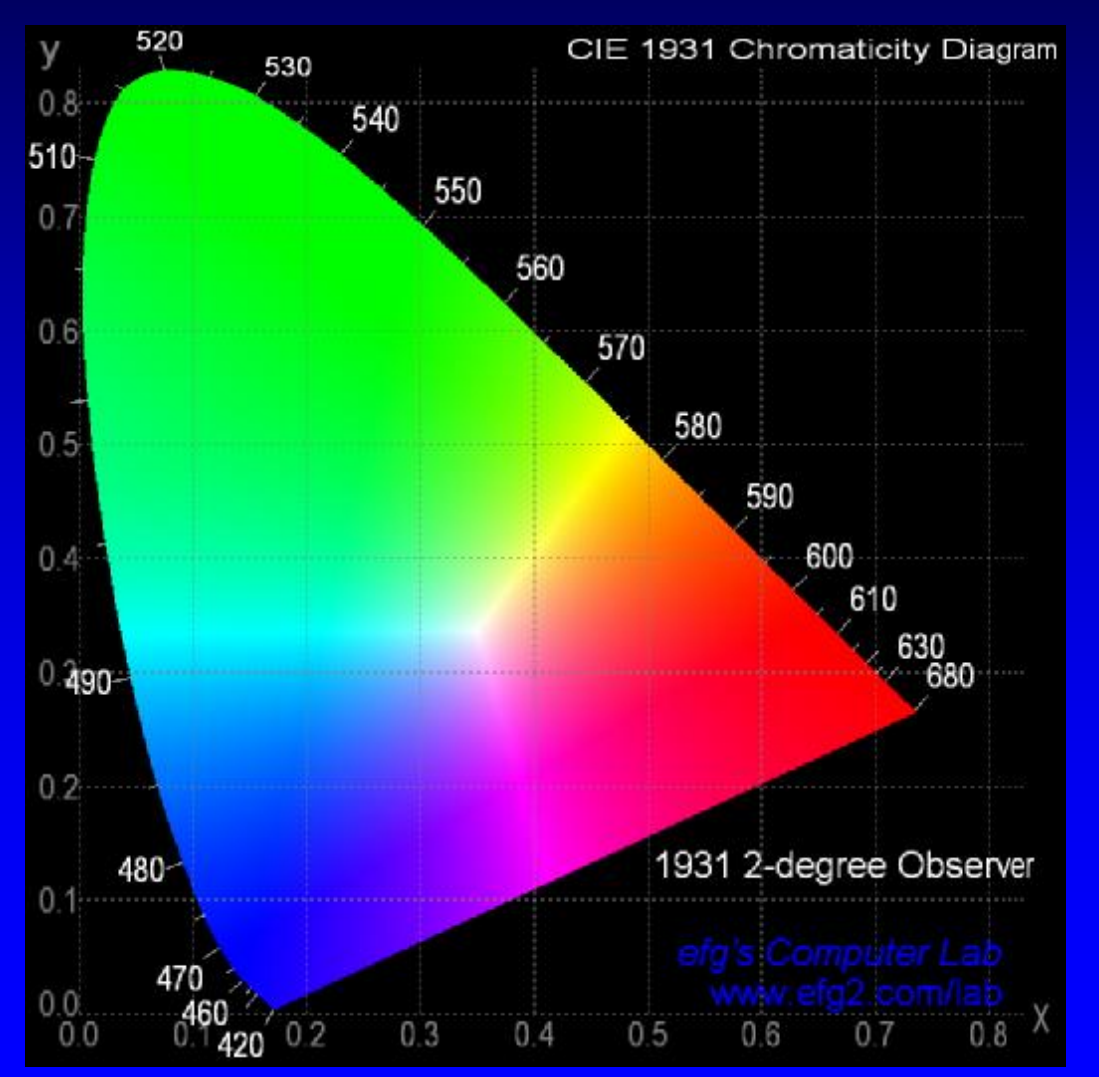

#### **Conceptual** Diagram of All Colors (2D Slice)

#### Using Color in R Why Don't Screen Colors Match Printout?

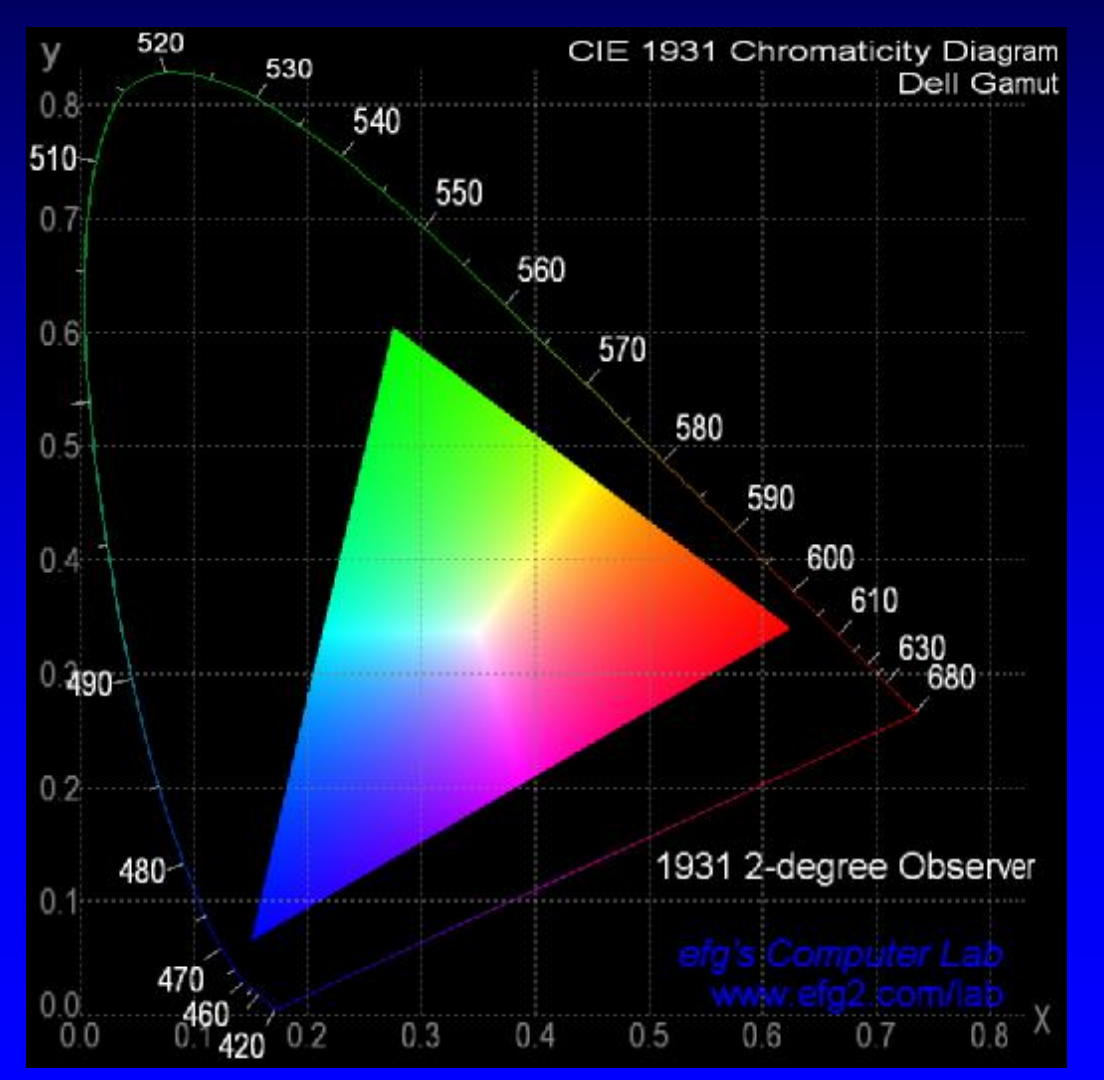

#### Each Device Has Own Gamut of **Colors**

#### Using Color in R 3D Color Gamut

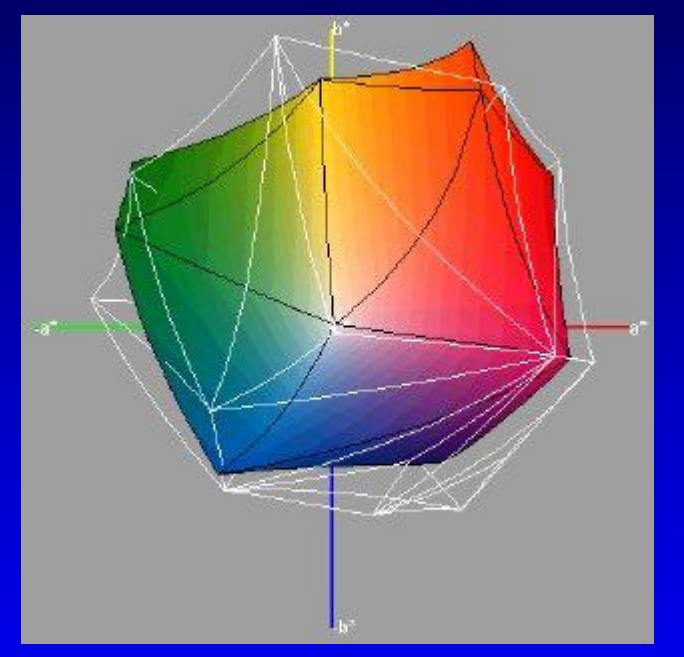

From "Visualization of Expanded Printing Gamuts Using 3-Dimensional Convex Hulls" by Karl Guyler, Hallmark Cards, Kansas City

Color calibration can be used to minimize needless differences

#### Using Color in R Why Don't Screen Colors Match Printout?

- Different color gamuts between devices: How should a color be represented if it doesn't exist on a device?
- •Imperfect conversions:

CRT screens with RGB (Red-Green-Blue) additive colors must be converted to CMYK (Cyan-Magenta-Yellow-Black) subtractive colors

- •Color fidelity may not be accurate
- •Paper/ink differences

# Using Color in R

- Color Basics in R
- •Color Spaces
- •Color Gradients / Color Ramps
- •Color Blindness
- •Why Don't Screen Colors Match Printout?
- •Colors Tips

# Using Color in R Color Tips

- Avoid unnecessary use of color.
- •Use bright colors with small graphics to make them stand out.
- Be consistent in use of color.

• Don't use color as only attribute to show difference. E.g., consider color and line type.

44 Also see: Cool Color Commentary, http://www.public-speaking.org/public-speaking-color-article.htm

# Using Color in R Color Tips: Palettes •Qualitative Palette:

- all same perceptual weight/importance
- typical application: bar plot

#### •Sequential Palette

- for coding numerical information in a range
- typical application: heat map

# •Diverging Palette

• Like Sequential Palette but with neutral value

45 Source: Choosing Color Palettes for Statistical Graphics http://epub.wu-wien.ac.at/dyn/virlib/wp/mediate/epub-wu-01\_abd.pdf?ID=epub-wu-01\_abd

### Using Color in R References

#### **Colour for Presentation Graphics**

http://www.stat.auckland.ac.nz/~ihaka/colour/color-talk.pdf

#### **Why should Engineers and Scientists be worried about color?** http://www.research.ibm.com/people/l/lloydt/color/color.HTM